**1** 

# **Introduction to Taskmaster Rules**

Welcome to the *Guide to Taskmaster Rules*!

The text's opening chapter describes the concepts which underlie *Taskmaster Rules,* and the elements of a *Taskmaster Rules* application. Chapter 1 also summarizes the content of the guide's chapters; refers to you related documentation; and reviews the typographic and terminology conventions that appear throughout the text.

The contents of Chapter 1 include:

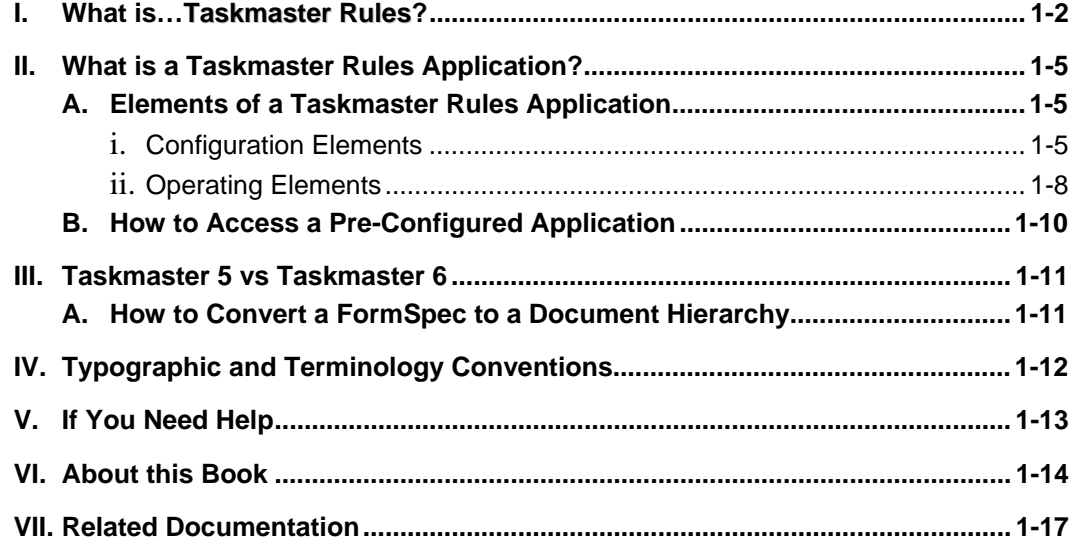

 $\checkmark$  Pages 1-10 introduce the many components of a *Taskmaster Rules* application. For an overview of the *Taskmaster Rules* architecture, see Chapter 2 of the *Taskmaster Administrator's Guide*. You'll find this text – and other supporting documentation –in the **Docs** folder of your **Datacap** directory.

## <span id="page-1-0"></span>**What is…Taskmaster Rules?**

*Taskmaster Rules* is software that applies data capture rules *you* define to the pages of the forms you process, and to the fields on each page.

*Taskmaster Rules* operates by assigning its data capture activities and the rules that guide these activities to a set of tasks that run sequentially. The tasks are responsible for

**Scanning** paper or images, establishing processing batches, and adding an Image file representing each scanned page to the new batch.

**Identifying** individual pages according to their Page Types.

**Assembling** documents that consist of one or more pages, representing one or more Page Types.

**Locating** the fields on a document's *source* page - the page that contains userentered data.

**Recognizing** the values in the fields of the *source* page.

**Verifying** these values and the makeup of all documents in the batch.

**Validating** a document's verified data.

**Exporting** the data to a file or database.

 $\checkmark$  In the list above, *every* activity except Scanning responds to **rules** that form **RuleSets** and to the **actions** that comprise the rules. Here's an example:

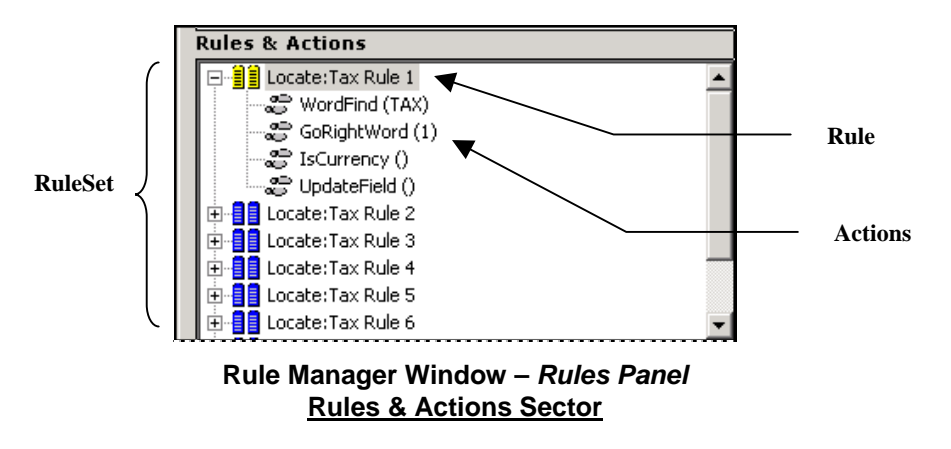

This **Locate** RuleSet looks for the **Tax** field on an **Invoice** page. *Rule 1* of the RuleSet has four actions. The actions attempt to find the field and the *recognized* value it contains; confirm the value's Data Type (*Currency*); and update the page's Data file with the *recognized* value. If an action fails, the RuleSet automatically shuts down the rule and summons the next rule.

The rules you define are applied to **objects** of a **Document Hierarchy** – an organizational structure you also define.

The Document Hierarchy has four levels: **Batch**, **Document**, **Page** and **Field**:

- Properties of the **Batch** level's single object determine the location and content of a processing batch.
- Objects at the **Document** level designate the documents that a batch contains.
- A document, in turn, includes one or more **Page** objects, down one level. This level must include a **Page** object for each of the document's *source* pages.
- The **Page** object of a *source* page has one or more **Field** objects.

Below is the Document Hierarchy of the pre-configured *Taskmaster for Invoices* application:

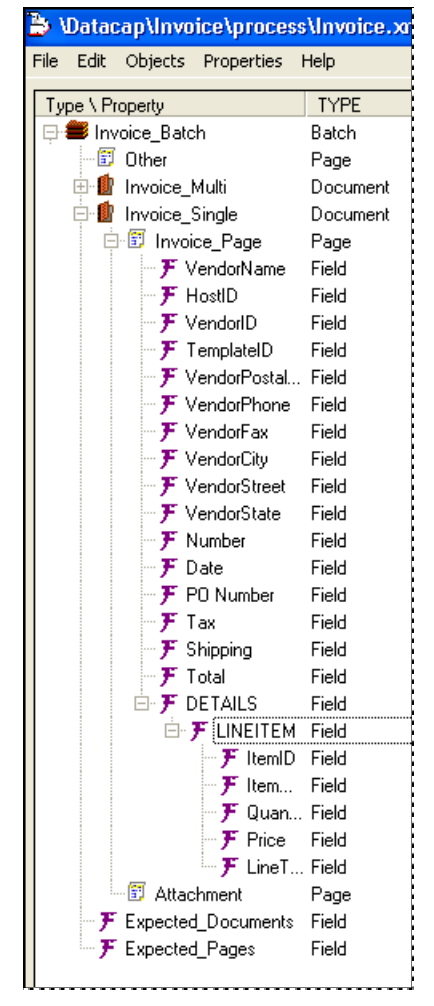

**Document Hierarchy –** *Invoices Application*

Whenever you construct a RuleSet, you **bind** it directly to an object of the Document Hierarchy. Below, the **Locate** RuleSet that looks for and processes values in the *Tax*  **Field** object is bound to that object. Later, if you assign this RuleSet to a task, that task carries out the actions of each rule, until the value in the bound field has been located and processed…or the search is abandoned.

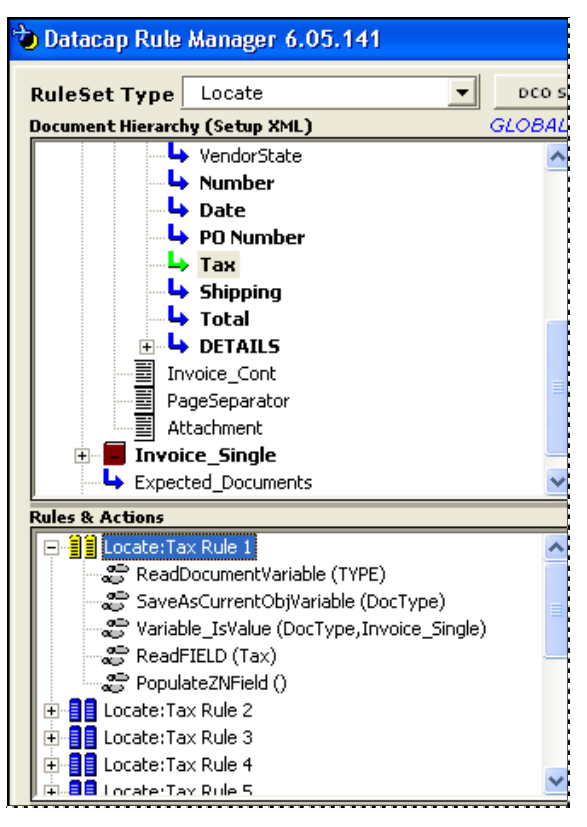

( *Before you read further! Taskmaster 6, Release 5* sets up and runs *rules-based* applications exclusively. The *Guide to Taskmaster Rules* focuses entirely on the steps you take to assemble and run a *Taskmaster Rules* application. Although this chapter refers to *"Taskmaster Rules"* concepts and applications, later chapters simply use *"Taskmaster."*

Chapter 4 of the Taskmaster Administrator's Guide shows you how to upgrade to an earlier application to *Taskmaster 6, Release 5.* Page [11](#page-10-1) of this chapter shows you how to convert the earlier application's FormSpec to a Document Hierarchy.

## <span id="page-4-0"></span>**What is a Taskmaster Rules Application?**

Very simply, a *Taskmaster Rules* application is a Data Capture application in which tasks are governed by rules applied to objects of a Document Hierarchy.

*Taskmaster Rules* applications fall into two broad categories:

- A *pre-configured* application is a fully developed prototype with a clear and limited focus. *Invoice*, for example, concurrently processes invoices in a variety of formats, submitted by multiple vendors. *1040EZ* is a "demo" application you can use to assemble and re-assemble every element of *Taskmaster Rules*. *Express* permits operators at remote locations to initiate scanning and data entry procedures via the World Wide Web. Because a *pre-configured* application is a prototype, it promotes customization on your part.
- An *undeveloped* application is the product of your creativity (with, perhaps, some assistance from your Datacap Solutions Provider.) With an *undeveloped*  application, you are responsible for assembling the elements of the application almost from scratch. These elements are described in the next section.

## **Elements of a Taskmaster Rules Application**

The chart on the next page depicts the structure and principal elements of a *Taskmaster Rules* application.

( An application is an entity with two, distinctly different sides. **Configuration** is responsible for setting up the application. **Operation** launches, runs and monitors the application's jobs and their tasks in accordance with your Configuration specifications. This text explains both aspects of your application.

### **Configuration Elements**

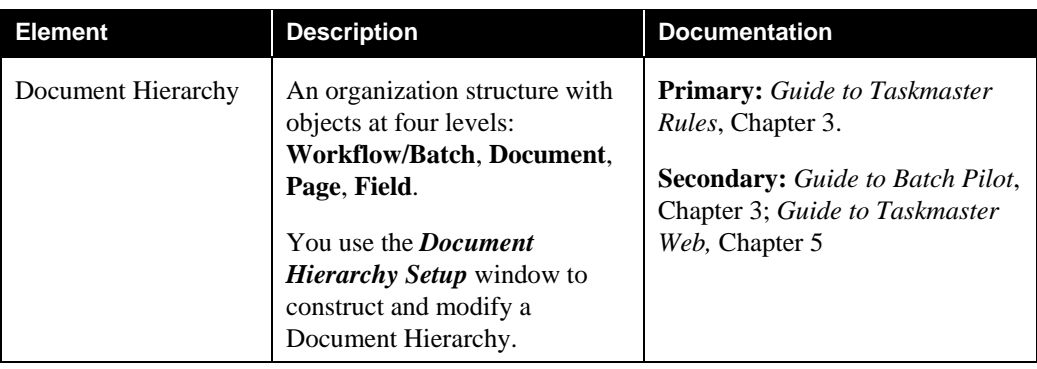

Configuration of a *Taskmaster Rules* application is responsible for:

### **Taskmaster Rules Application**

#### **CONFIGURATION**

**Document Hierarchy WF Batch Document A Page A2 Page A1 (Source)** Field A1-a Field A1-b **Rules RuleSet Type N N\_Rule1: Field A1-a** Action a Action b **N\_Rule2: Field A1-a N\_Rule3: Field A1-a Permanent Fingerprints (Source)** Word B-2 Word A-1/Field A1-a Word B-2/Field A1-b **Line A** Word A-1 Word A-2 **Line B** Word B-1 **Zones Fingerprint Class G Fingerprint G-1 Fingerprint G-2 Fingerprint Class H Fingerprint H-1 Fingerprint H-2 Rule Manager Settings File Rules Database Document Hierarchy**

**Task Projects: WF Batch Task Project - Independent Task: ITP1** *Setup* **Form** *Runtime* **Form(s) Task Project - Settings Task Project - Rule Runner Task: RRTP1** *Setup* **Form** *Runtime* **Form(s) Task Project - Settings**

**Task Modules Task Module - M\_ITP1 Task Module - M\_RRTP1**

#### **Workflow Hierarchy**

N\_Rule1: Field A1-a N\_Rule2: Field A1-a **Workflow Definition: WF Batch Job Definition: WF Main Task Definition - IT1 Task Definition - RR1** Task Module: M\_ITP1 Task Setup Task Settings Task Module: M\_ITP1 Task Setup Task Settings

**Application Security User Definitions** User ID's and Passwords Job-Task Permissions Administrative Privileges **User Group Definitions Station Definitions Job-Task Shortcuts**

#### **OPERATION**

**Operations Window Job-Task Shortcuts**

**Batches Creation Organization** Documents Pages **Contents** Images Data Files Batch Contents Files **Deletion Scanning Image Management Recognition Verification Data Entry Panels Validation Lookup Databases Export Files Databases**

**Administrative Tools Job Monitor Task Monitor Station Monitor Report Viewer AutoDelete Log Viewer Taskmaster Client Service Enhanced Notification Utility FixUp**

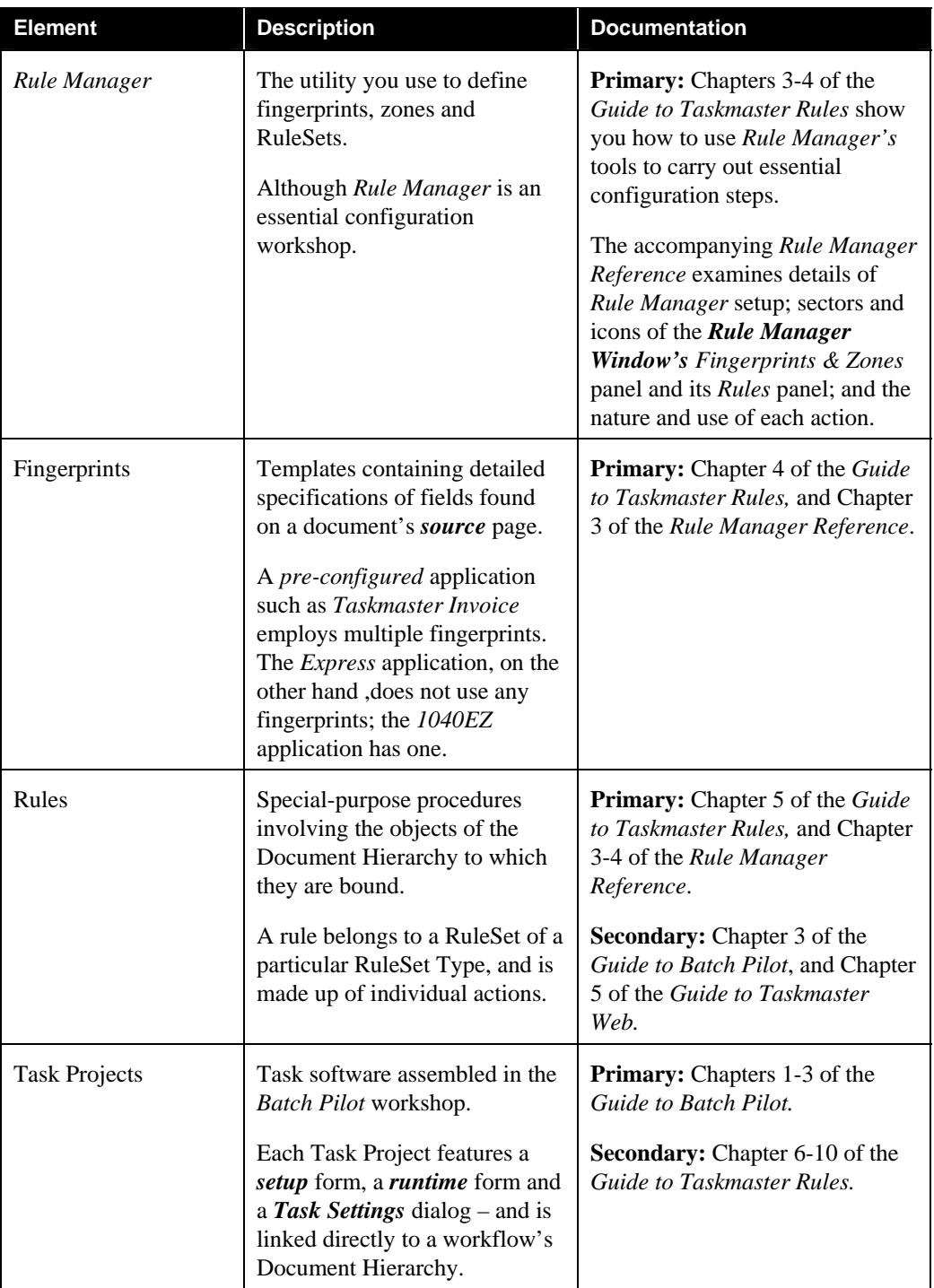

## Elements of Taskmaster Rules Configuration (continued)

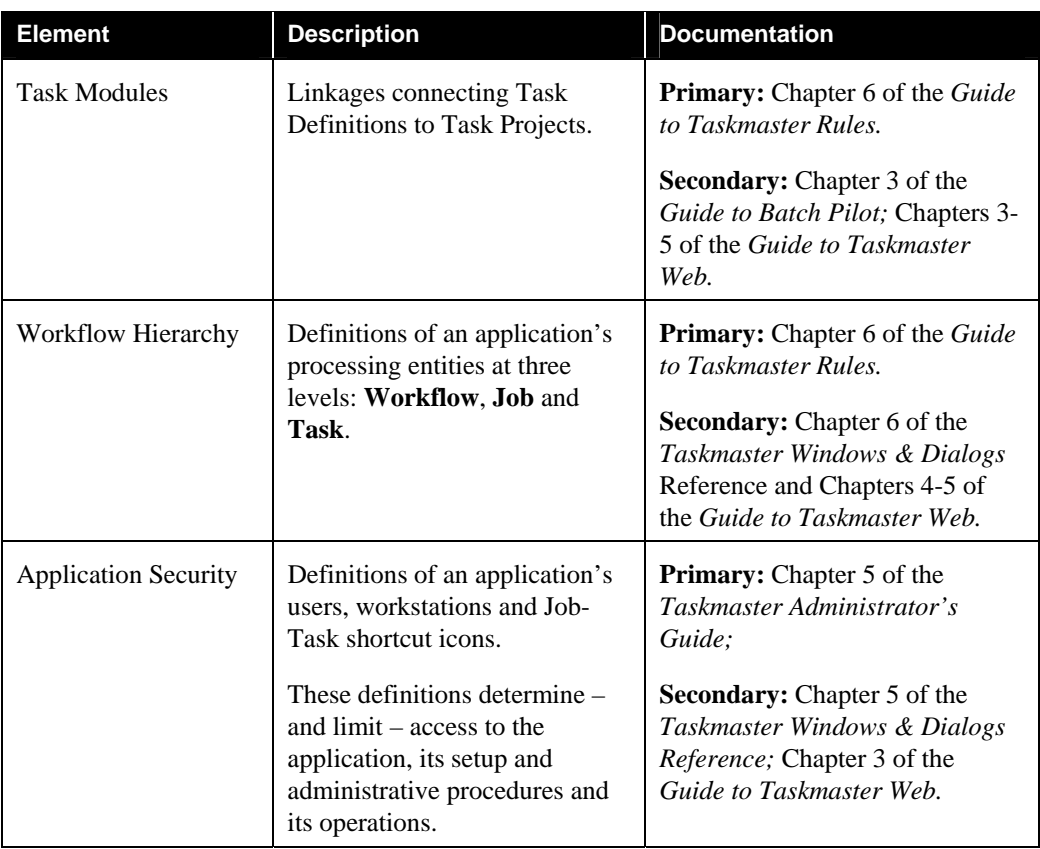

### <span id="page-7-0"></span>Elements of Taskmaster Rules Configuration (continued)

### **Operating Elements**

Operators and Supervisors – even Administrators! - use **Taskmaster Client** or **Taskmaster Web Client** to initiate and manage the operations of a *Taskmaster Rules* application. Elements of an application's operations include:

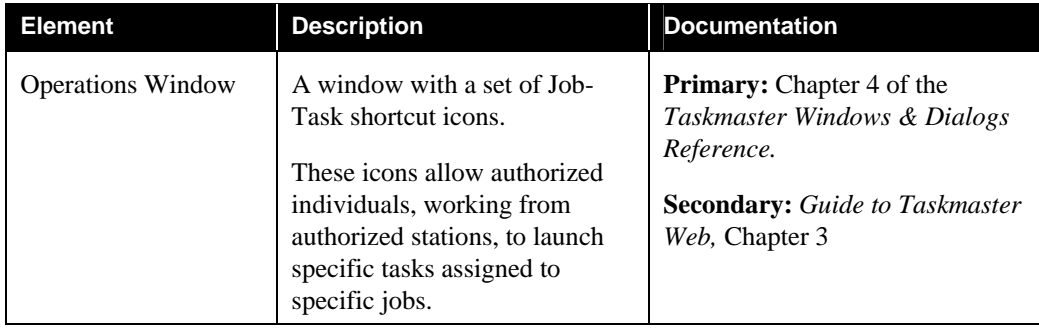

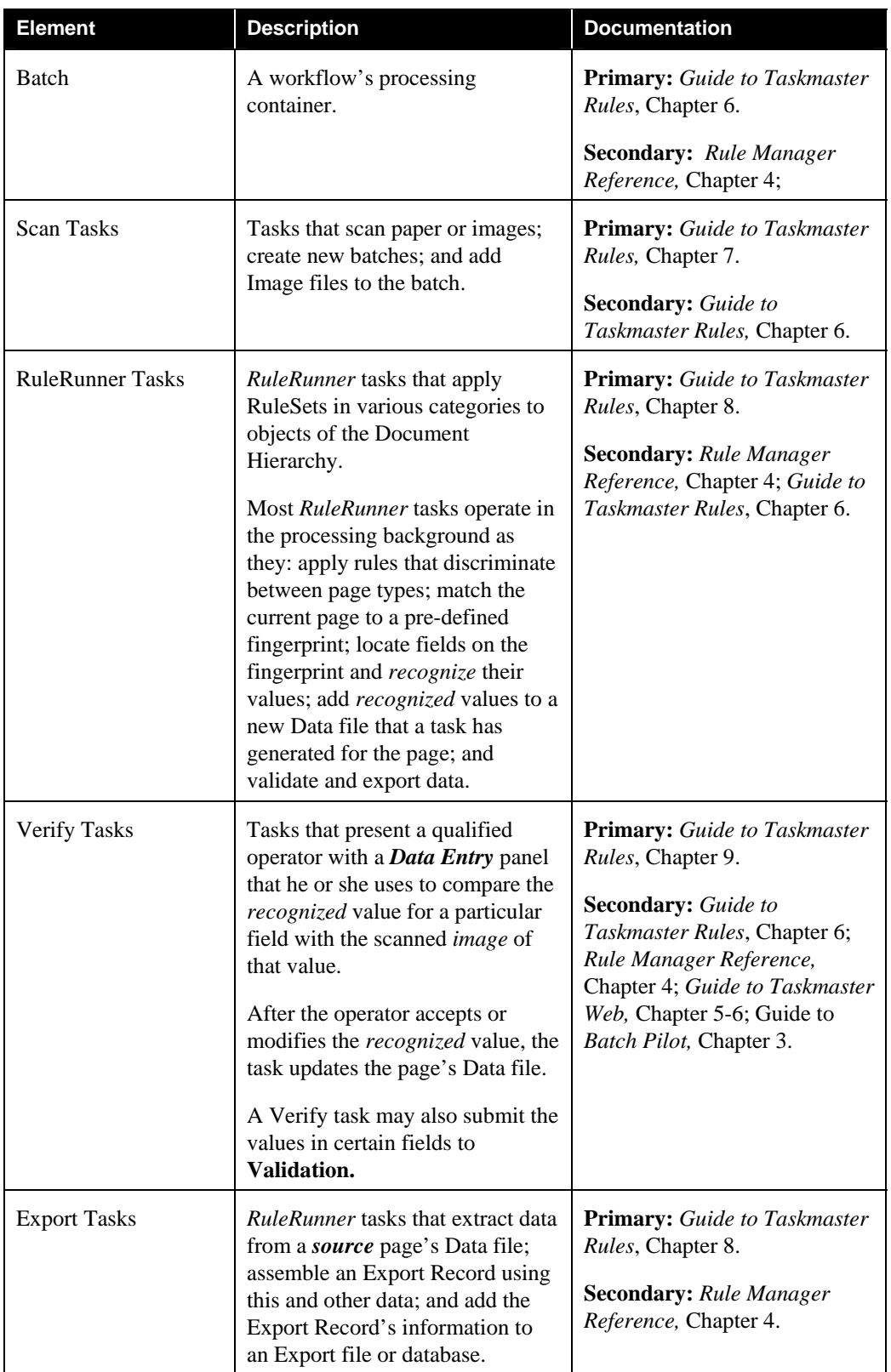

## Elements of Taskmaster Rules Operations (continued)

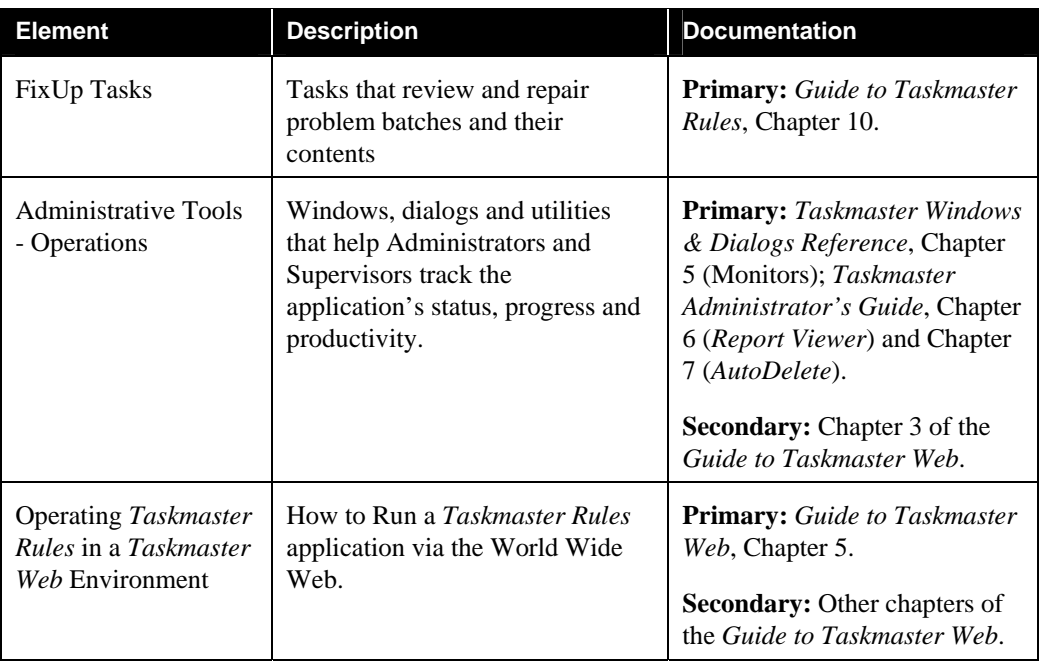

### <span id="page-9-0"></span>Elements of Taskmaster Rules Operations (continued)

## **How to Access a Pre-Configured Application**

Many of the examples and illustrations in this text come from *pre-configured* applications such as *Taskmaster for Invoices* and *1040EZ.* To access an application such as *1040EZ,* for example*,* take these steps:

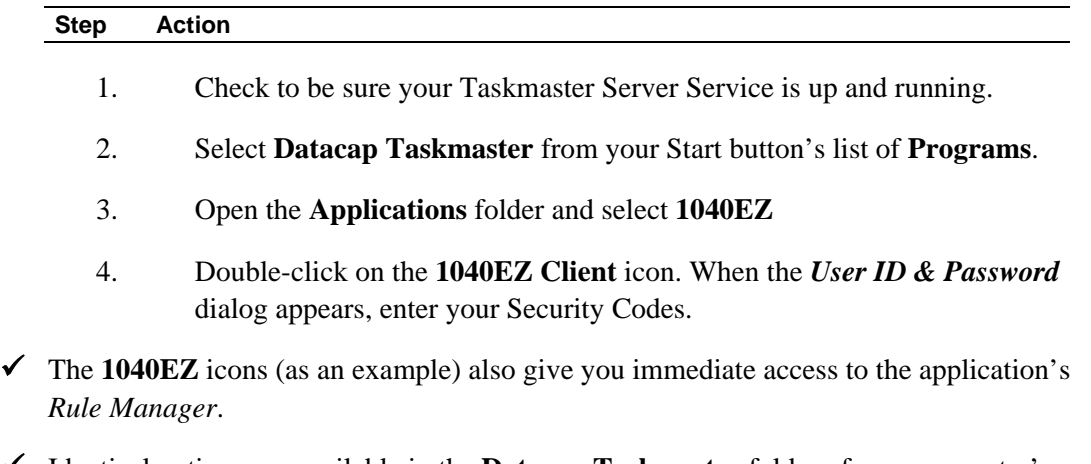

### 9 Identical options are available in the **Datacap Taskmaster** folder of your computer's desktop.

## <span id="page-10-0"></span>**Taskmaster 5 vs Taskmaster 6**

The structures of *Taskmaster* applications defined in a *Taskmaster 6.0* and earlier environments use FormSpecs(.fs) instead of Document Hierarchies (.xml). The section below shows you how to convert a FormSpec to a Document Hierarchy.

### <span id="page-10-1"></span>**How to Convert a FormSpec to a Document Hierarchy**

( If you are upgrading from a *Taskmaster* application that employed a FormSpec (.fs), you can take the following steps to convert it to a Document Hierarchy (.xml).

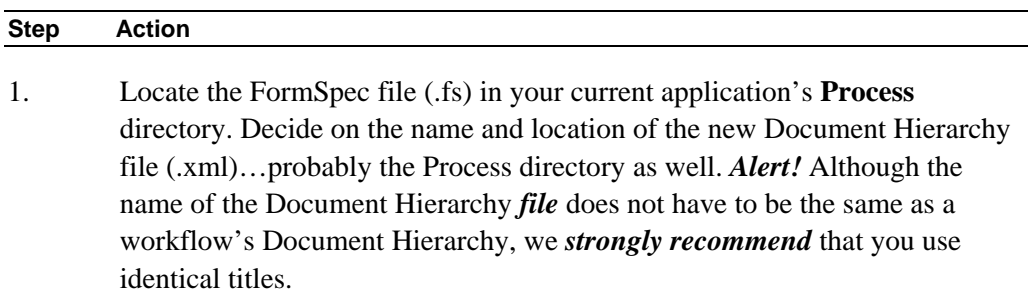

2. Click on your Widows Start button and select the **Run** option.

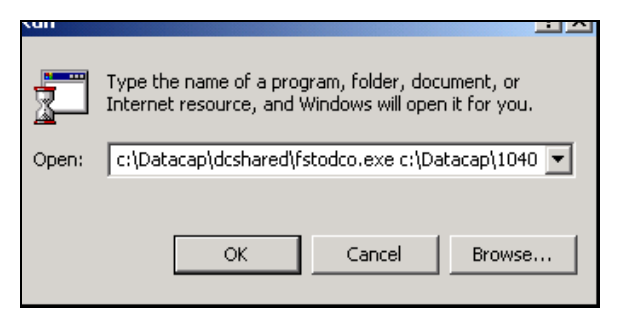

- 3. In the **Open** field, enter a value similar to the value below, with the *1040EZ* application for examples (**bold** type is for emphasis):
	- c:\Datacap\dcshared\**fstodco.exe** c:\Datacap\1040ez\ process\**1040ez.fs** c:\Datacap\1040ez\process\ **1040EZ\_Rules.xml**
- 4. Press the OK button to carry out the conversion.
- 5. Check the contents of the target directory to be sure the new Document Hierarchy file (.xml) is in place.
- This procedure assigns FormSpec properties to components of the Document Hierarchy. After a close investigation, you may decide to remove certain of these properties and add others. Chapter 3 thoroughly examines the structure of the Document Hierarchy and the use of the *Document Hierarchy Setup* window.

<span id="page-11-0"></span>Chapter 2 of the *Rule Manager Reference* shows you how to "borrow" files from your **Datacap** configuration's **New Application** directory as you install and setup a *Rule Manager,* a Rules databases, and various Settings files (.ini).

# **Typographic and Terminology Conventions**

This guide uses the following typographic and terminology conventions.

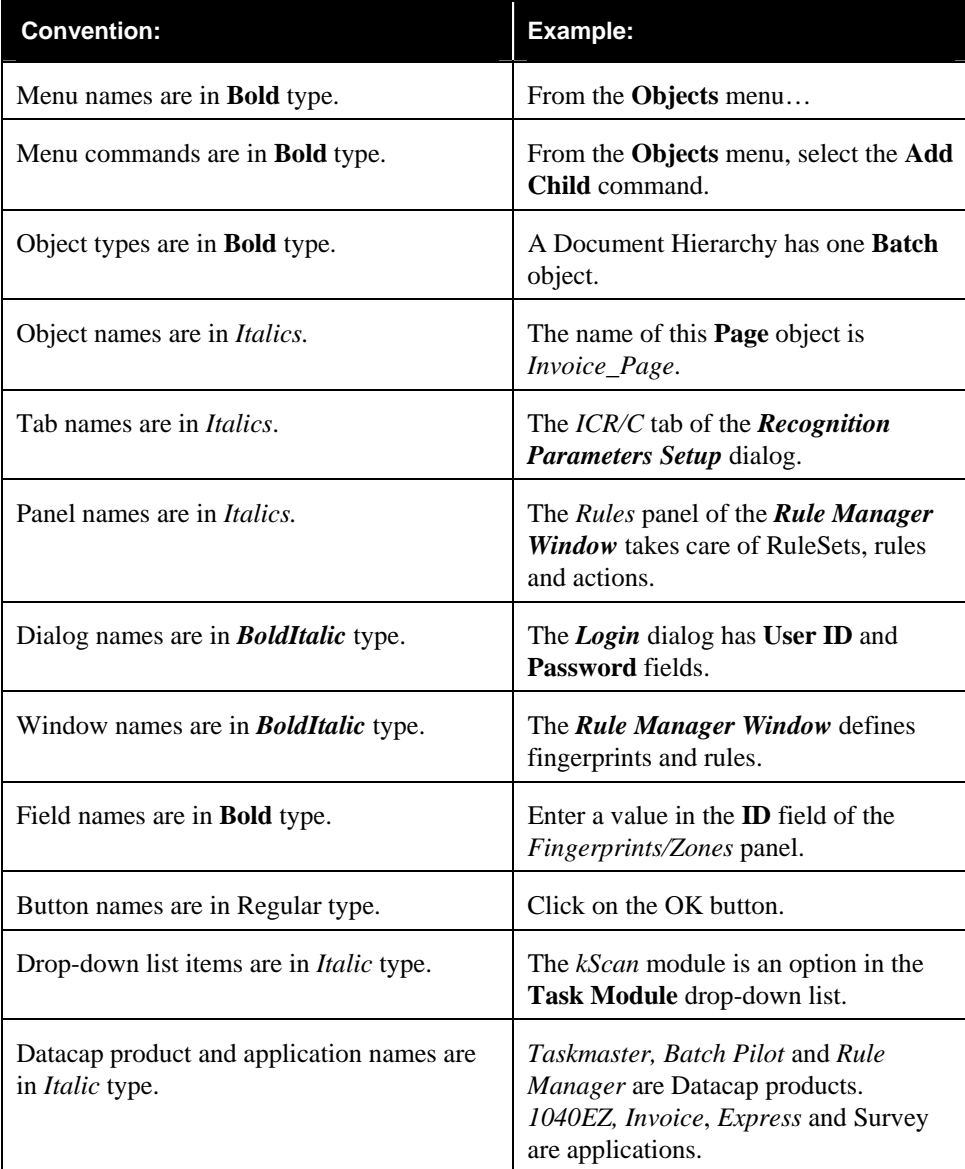

# <span id="page-12-0"></span>**If You Need Help**

Here is the number for Datacap's technical support:

**914-259-1300** 

Please note that if you need to **fax** Datacap technical support, the fax number is:

**914-366-0500**

If you want to **e-mail** Datacap technical support, here is the e-mail address:

**[support@datacap.com](mailto:support@datacap.com)**

## <span id="page-13-0"></span>**About this Book**

The *Guide to Taskmaster Rules* has the following chapters.

### **Chapter 1: Welcome**

Chapter 1 introduces you to *Taskmaster Rules* and its applications, and to this text.

### **Chapter 2: Overview of the Taskmaster Application**

This chapter examines the components of a *Taskmaster* application:

- Objects at the four levels of the application's Document Hierarchy: **Batch, Document, Page and Field.**
- The rules that are bound to objects of the Document Hierarchy...and the actions that power each rule.
- The jobs and tasks that run the application as they scan paper (or images), and recognize, verify, validate and export the data in each *source* page.

Chapter 2 also introduces you to the Taskmaster Application Wizard, which you can use to set up a new application.

### **Chapter 3: How to Assemble the Application's Document Hierarchy**

This chapter carefully explains the purpose and structure of a Document Hierarchy as an essential component of a *Taskmaster Rules* application. Chapter 3 investigates objects at the hierarchy's four levels: **Workflow/Batch**; **Document**; **Page** and **Field**.

After a thorough review of the *Document Hierarchy Setup Window* and its menus, the chapter shows you how to assemble a new Document Hierarchy; how to add and remove objects at each level; and how to add, remove and modify an object's properties

### **Chapter 4: How to Define an Application's Fingerprints**

A fingerprint is a template with a full set of information about a *source* page – about a page that contains the data that a workflow's tasks will locate, recognize, verify, validate and export. During processing, a Recognition task attempts to match the current page to a fingerprint you've defined. When a match occurs, the task uses the fingerprint's properties to find and process data in the fields of the current page.

This chapter's opening section explores the steps involved in the development, testing and modification of fingerprints.

The chapter's next section shows you how to **zone** fields or blocks of the fingerprint; how to link zones to objects of the Document Hierarchy; and how to assign **recognition parameters** to a zoned field or block.

### **Chapter 5: RuleSets, Rules and Actions**

After examining the nature of the different RuleSet Types, and the contents of their RuleSet Action libraries, Chapter 5 shows you how to define a new RuleSet Type and how to set up its library.

The chapter follows up with a close look at the composition of a RuleSet – its rules and their actions; at the binding techniques that link a RuleSet to an object of the Document Hierarchy; and at the steps you take to assign actions to a rule.

### **Chapter 6: How to Define Workflows, Jobs, and Tasks**

Chapter 6 starts off with an examination of the *Taskmaster Administrator's Workflow*  tab – and of tools and procedures for assembling a hierarchy consisting of a workflow, its jobs, and their tasks.

It then reviews the development of Task Projects in the *Batch Pilot* workshop, and at specifications in the tabs of a project's *Task Settings* dialog.

The third section shows you how to define a new task based on a particular Task Project.

### **Chapter 7: Scan Tasks**

This chapter first examines the setup and operation of the *rules-based* vScan tasks. It then describes the setup and operations of kScan tasks that employ Kofax drivers, and of iScan tasks that uses ISIS drivers.

### **Chapter 8: RuleRunner Tasks**

Chapter 8 looks at the steps you take to set up the "background" tasks that fall into the *RuleRunner* category…typically, Recognition, Validation and Export tasks. Chapter 8 also shows you how to run these tasks.

### **Chapter 9: Verify Tasks**

Chapter 9 closely examines the relationship between the *source* **Page** object of your application's Document Hierarchy and the expected structure and field content of the Verify task's *Data Entry* panel. The chapter shows you how to automatically generate the panel and, if applicable, add or remove fields.

The second section explains how you set up a Verify Task Project, and put together a Verify Task Definition.

The concluding section is an operator's guide to the panel, and to basic Data Entry procedures.

### **Chapter 10: FixUp Tasks**

A FixUp task resolves problems encountered by other task. Chapter 10 investigates the nature and definition of a problem, and the ways FixUp tasks respond. The chapter

concentrates on the setup and operation of tasks with rescan procedures involving Kofax drivers (kFixUp) and those that use ISIS drivers (iFixUp).

#### **Glossary**

The Glossary defines key *Taskmaster Rules* terms.

#### **Index**

This is an alphabetical listing of topics covered by the *Guide to Taskmaster Rules.*

## <span id="page-16-0"></span>**Related Documentation**

The texts described below are available in printed form, and as PDF documents in the **Docs** folder of your **Datacap** directory.

The *Rule Manager Reference* outlines the steps you take to install and configure an application's *Rule Manager* utility. It also describes the functions and features of the *Rule Manager Window*, and of its *Zone Recognition Parameters* dialog. The closing chapter reviews the purpose and parameters of all *Taskmaster Rules* actions.

The Task Projects that are the foundations on for an application's tasks are designed and developed in the *Batch Pilot* workshop. The *Guide to Batch Pilot* introduces you to the tools of this workshop and examines *Batch Pilot's* Task Development techniques. This guide also explains the role of the *Task Settings* dialog as an element of a Task Project and as a source of specifications for individual Task Definitions.

The *Guide to Taskmaster Web* explores all facets of applications which take full advantage of the World Wide Web to initiate tasks from remote locations. Much of this text concentrates on t *rules-based* applications.

A set of core *Taskmaster* texts thoroughly investigates topics which are applicable to all applications:

- The *Administrator's Guide* covers the installation of **Datacap** software; the setup of clients and servers; application security; report generation; and the batch deletion utilities.
- The *Windows & Dialogs Reference* describes the features of the User Interface for Taskmaster Client and Taskmaster Server.

In addition, Help files are immediately available for Taskmaster Client; *Batch Pilot;*  individual pages of the Taskmaster Web Site; and for *Taskmaster Rules* actions.